## **Custo de item de estoque e custo de produto de venda**

- Como o sistema gera o custo do item de estoque?
- Como o sistema gera o custo do Produto?
- Como visualizar o custo do item?
- Como identificar o custo do Produto?

# **Custo de item de estoque**

Em diversos relatórios do Degust Web podemos encontrar o custo do item de estoque, telas como o consumo de funcionário, perda de estoque, relatório de apuração de inventário e contagem mensal ou parcial.

Outros relatórios de controle de estoque e movimentação venda também podemos encontrar o custo dos itens e custo dos produtos de venda, dentre eles os principais são apuração de inventário, posição atual de estoque, Mov. diária de item de estoque - kardex, ficha técnica de produtos e movimentação de produto por lucratividade.

Devemos prestar atenção também nos tipos de custo que o sistema exibe no relatórios que são: **Custo Médio e Ultimo Custo ou Custo Atual**.

#### **Como o sistema gera o custo dos itens de estoque**

O custo dos itens é calculo através das entradas de notas fiscais no estoque. Conforme o sistema é alimentado com as notas, o custo dos itens é atualizado gerando o custo médio ou exibindo apenas o ultimo custo.

· Custo Médio: Para calcular o custo médio o relatório de Notas Fiscais de Itens pode nos ajudar, Relatório>Estoque>Notas fiscais de itens. Selecione o período de entrada das notas e clique no botão "Exportar" . Se desejar pesquisar apenas um item, informe o campo **"Item"** selecionando o item desejado.

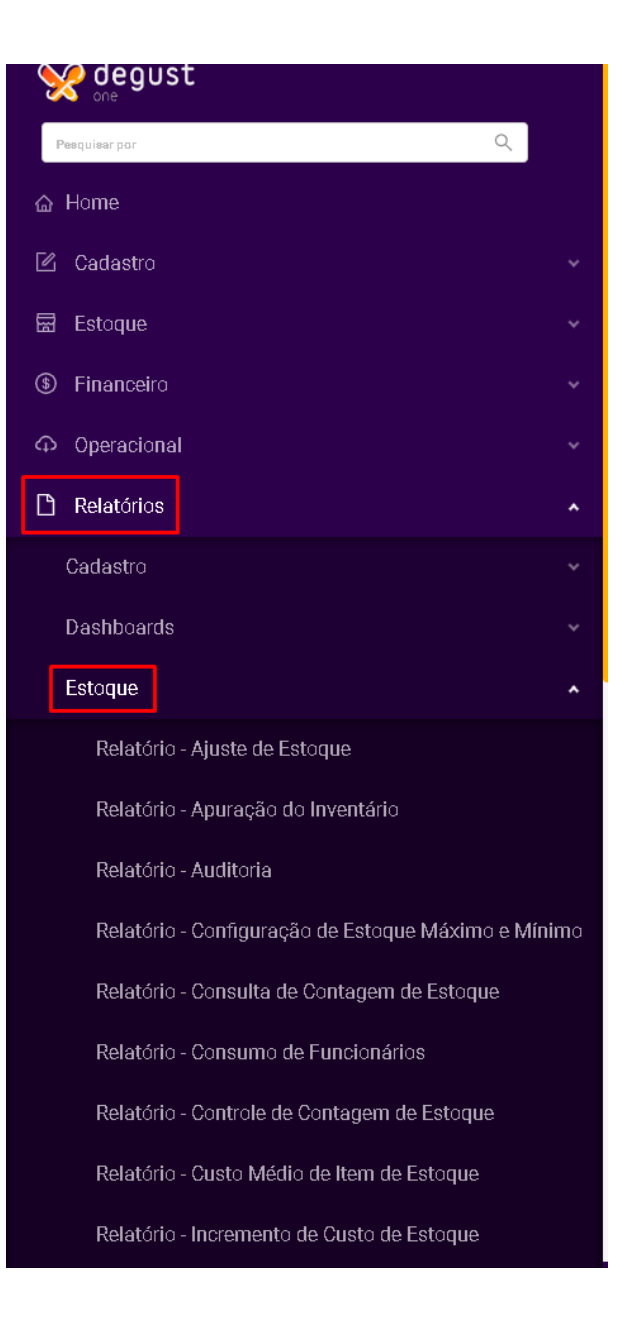

O relatório como o exemplo abaixo será gerado com os dados do item como data, quantidade, custo unitário, total do custo, fornecedor e numero da nota.

Para encontrarmos o custo médio precisamos realizar o seguinte calculo a partir deste relatório utilizando o total das colunas **"Total Custo"** e **"Qtde. Est. Un."**.

Total Custo / Qtde. Est. Un. = Custo Médio

 $179.9988 / 120.00 = 1.4999$ 

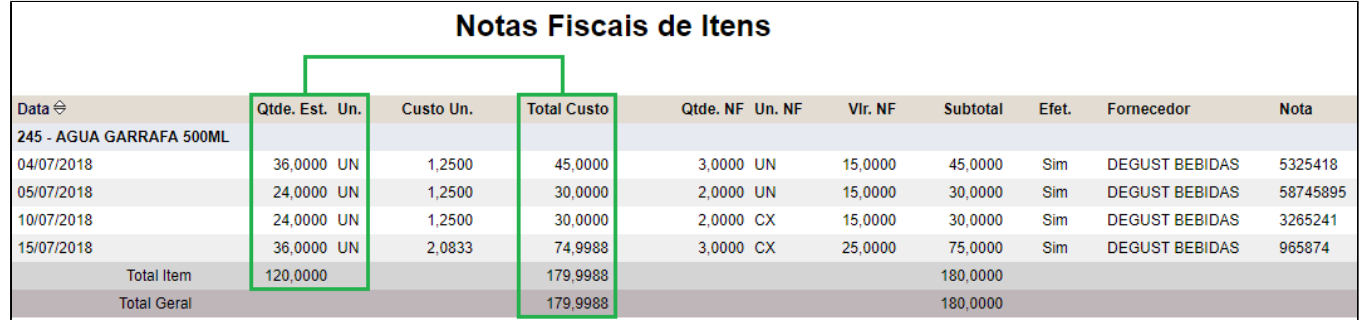

**Custo atual ou Ultimo Custo**: Outros relatórios do sistema exibem apenas o custo unitário da ultima entrada da nota fiscal, como por exemplo o relatório de **"Ficha Técnica de Produtos"**. Como podem ver no exemplo abaixo, o custo considerado é apenas o valor da entrada da ultima nota que podemos ver o exemplo acima.

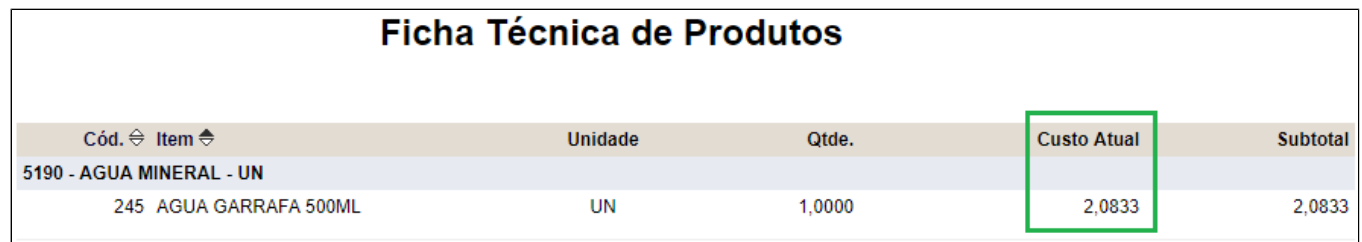

### **Como o sistema calcula o custo do produto de venda**

Para o sistema calcular o custo do produto de venda, primeiro é necessário realizar o cadastro deste produto em uma "Ficha Técnica de Produtos". Desta forma o o sistema relaciona o itens de estoque que fazem parte do produto de venda e assim é possível determinar um **"Custo Total"** para esse produto. Veja no exemplo da imagem abaixo como esses produtos são relacionados, utilizando o custo atual do itens de estoque a partir das entradas de notas fiscais, quantidade dos itens utilizada no produto e por fim determinando o custo final do produto.

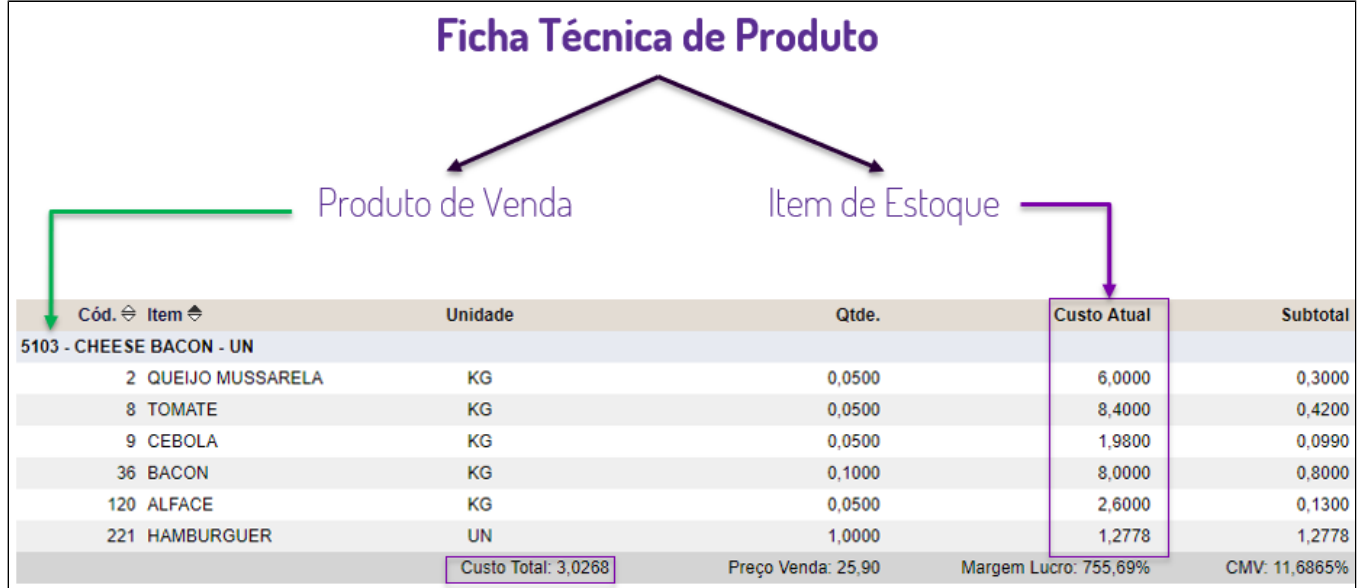

Todos os produtos vendidos no Degust PDV são enviados ao Degust Web após o encerramento do dia, Neste momento o sistema realiza a movimentação dos produtos vendidos no PDV e a baixa dos itens de estoque relacionados a cada produto.

#### **Entendendo o custo do produto de venda - Lucratividade**

O melhor relatório para entendermos o custo dos produtos e realizar uma comparação simples para saber se esta tendo lucro nas vendas, é analisando o relatório de **"Movimentação de Produto - Lucratividade"**, Relatório>Produto de Venda>Mov.Produtos/Lucratividade.

Para gerar o relatório informe o período desejado e clique no botão "Exportar", o relatório gerado será baseado na movimentação dos produtos enviada pelo PDV e com o custo médio gerado no Degust Web a partir das notas fiscais de entrada, conforme já falamos acima.

No exemplos que utilizamos abaixo pode identificar a porcentagem de custo e a porcentagem de lucro nos produtos vendidos, nas colunas **"%Custo"** e **"%Lucro"**.

- %Custo: Para encontrar a porcentagem de custo do produto vamos fazer o seguinte calculo, "Custo Unit." / "Valor Unit." \* 100 = %Custo. Como destacado em verde, 1,25 / 2,50 = 0,50 \* 100 = 50,00.
- **%Lucro**: Para calcular o lucro da venda do produto vamos fazer o seguinte calculo, **"Lucro Bruto"** / **"Subtotal venda"** \* 100 = **%Lucro**. Como destacado em azul, 8,75 / 17,50 = 0,50 \* 100 = **50,00.**

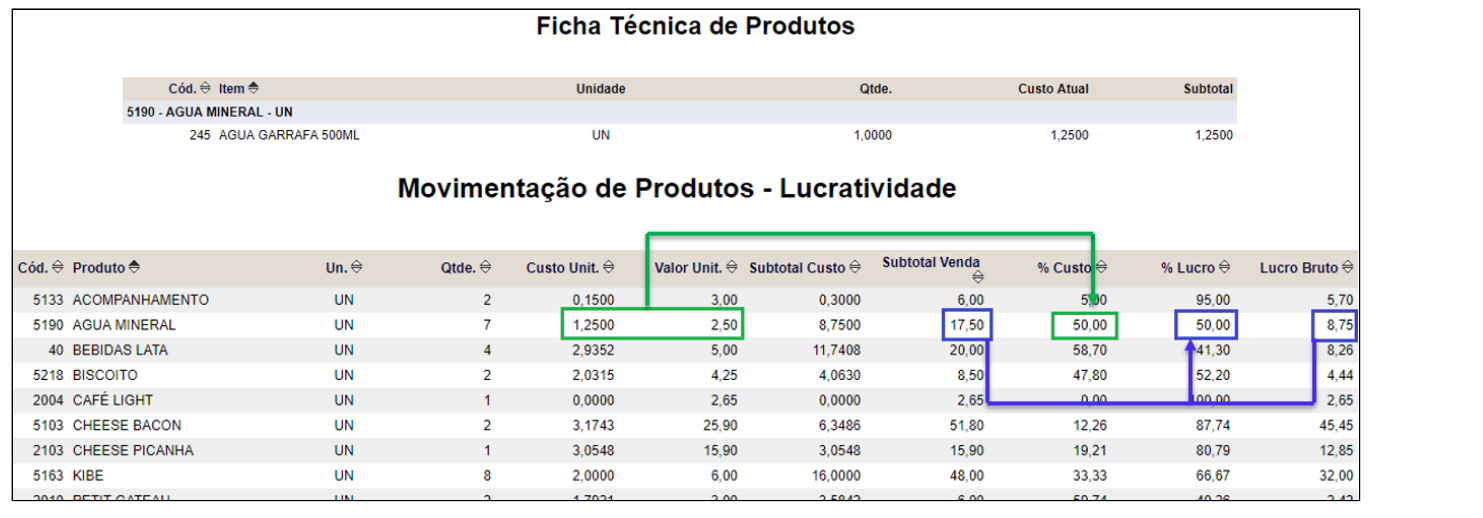